# **Network Solutions Documents for Professional Email Plus**

Version 7.10.0 Release Notes

12/03/2018 Revision 1.0

# **Table of Contents**

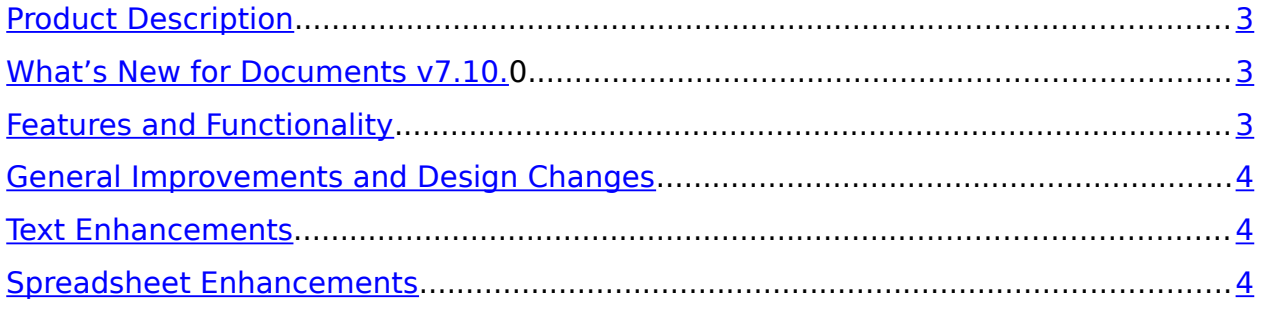

# <span id="page-2-0"></span>**Product Description**

Documents is a high-performing, fully integrated office suite for consumers and businesses alike. It includes Text, Spreadsheet, and Presentation components that will help users improve

productivity and efficiency.

Documents is currently available to Professional Email Plus customers.

# **What's New for Documents v7.10.0**

We are excited to tell you about the new feature enhancements you will find for Documents version 7.10.0!

## **Features and Functionality**

Here is a list of the new feature enhancements released in version 7.10.0 for Documents:

- **[General Improvements and Design Changes](#page-3-0)**
- D [Text Enhancements](#page-3-2)
- D [Spreadsheet Enhancements](#page-3-1)

## <span id="page-3-0"></span>**General Improvements and Design Changes**

General Improvements include:

- 1. Crop Images Users will now have the ability to crop images inside of Text and Presentation. It will also be possible to choose how an image fits in the frame.
- 2. Rotate with Angel Indicator The new angle indicator will allow users to rotate to an exact angle.
- 3. Context Menu for Cut, Copy & Paste Cut, copy, and paste commands are now available in all context menus of Documents.
- 4. Format Painter The Format Painter is now available in Text and Presentation.

### <span id="page-3-2"></span>**Text Enhancements**

Text Enhancements include:

- 1. Set Paragraph Indents It is now possible to change or adjust paragraph indention in a visual manner by using the new horizontal ruler.
- 2. Change Vertical Alignment in Table Cells Text now allows for the vertical alignment to be changed in tables.
- 3. Maintain Table Formatting when Adding Rows & Columns Text and paragraph attributes are now copied from the neighbor cells when inserting a new row or column in a table.
- 4. Restart or Continue List Numbering Users can now restart numeric and alphabetical lists at the beginning of each new list. It is also possible to link two lists together and to begin a list where the previous one left off.

#### <span id="page-3-1"></span>**Spreadsheet Enhancements**

Spreadsheet Enhancements include:

1. See Comments in Spreadsheets – Spreadsheet documents with comments created in Microsoft Excel can now be viewed in Spreadsheet.